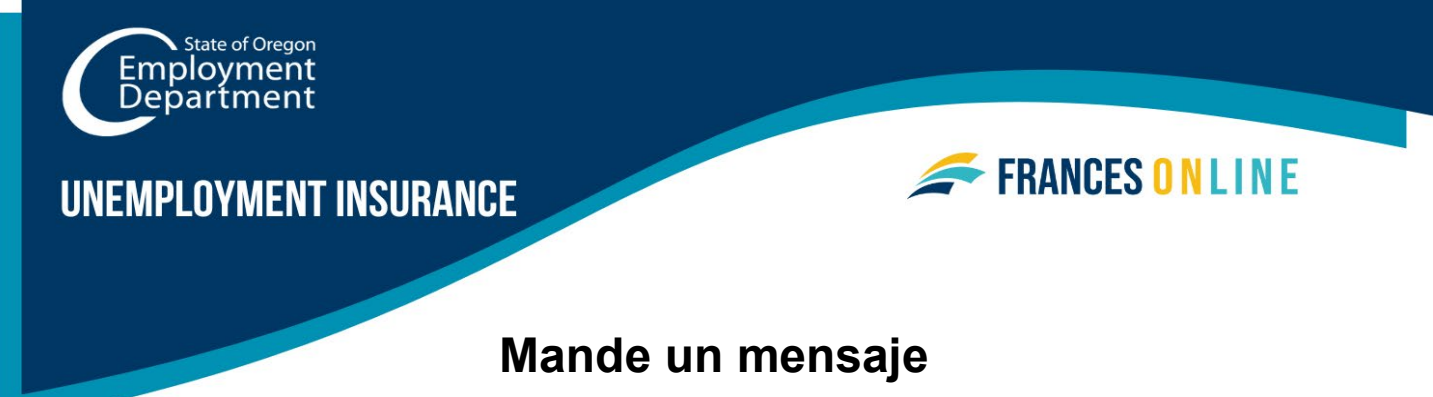

# **a través de Frances en Línea**

Si tiene alguna pregunta o necesita proporcionarnos información específica que pueda afectar su derecho a beneficios, puede enviarnos un mensaje seguro a través de Frances en Línea. Si envía un mensaje mientras está conectado, podemos verificar rápidamente su información y responderle. Además, la información que envíe se mantendrá conectada de forma segura a su cuenta. Normalmente respondemos en el plazo de una semana, pero actualmente tardamos más.

Nota: Frances en Línea es un nuevo sistema para obtener beneficios del Programa de Desempleo. Estamos realizando actualizaciones periódicas del sistema, por lo que las pantallas que vea pueden ser un poco diferentes de las imágenes de esta guía. Puede utilizar los botones "siguiente" y "anterior" para pasar de una pantalla a otra y actualizar sus respuestas sin perder su información. Si selecciona "cancelar" se borrará su progreso.

• **Paso 1 — Vaya al portal de Frances en Línea en** [frances.oregon.gov/claimant](http://frances.oregon.gov/claimant) **e ingrese a su cuneta.** 

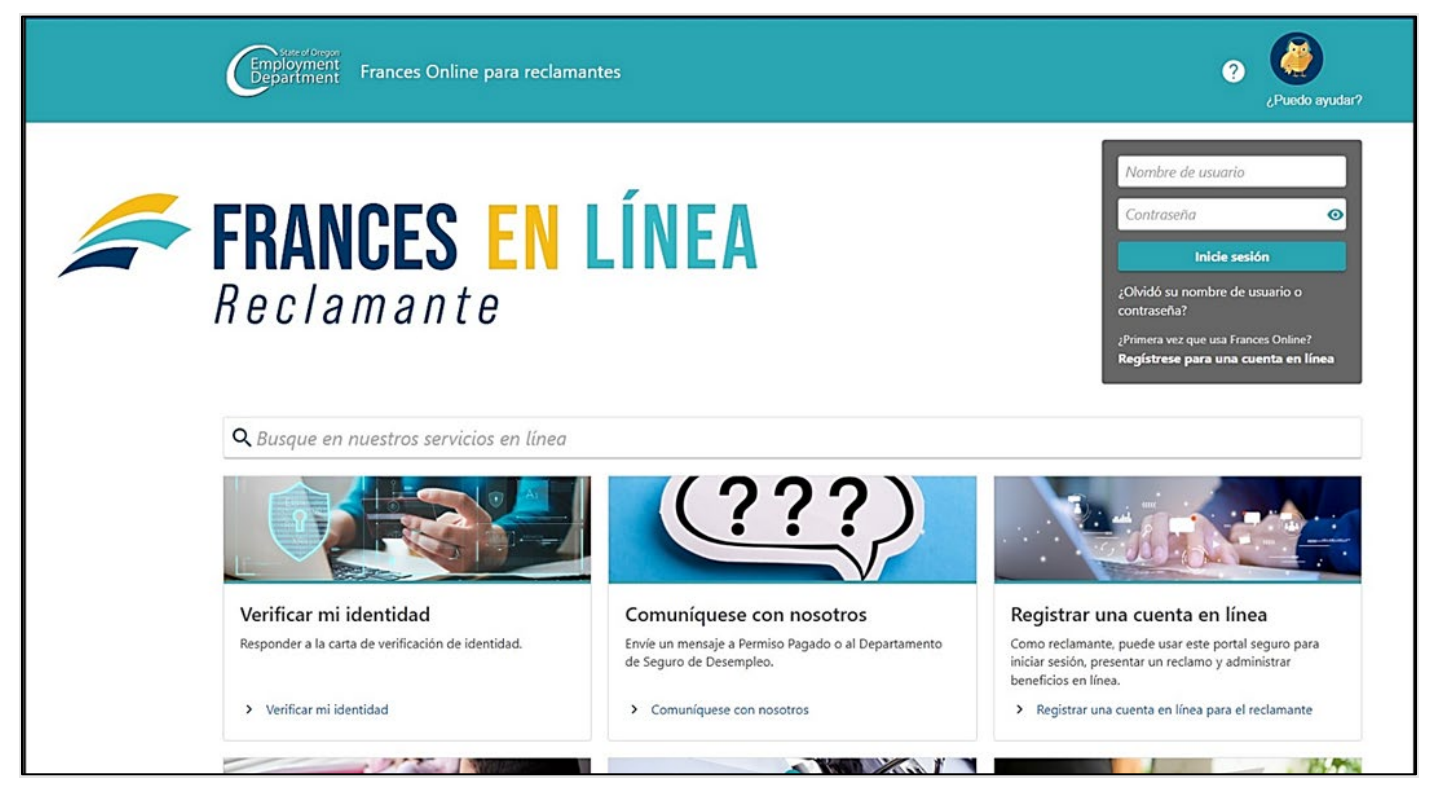

**Oregon Employment Department unemployment.oregon.gov Page 1 of 4** 

## **Paso 2 — En la página de inicio, seleccione "Quiero" para ver más opciones.**

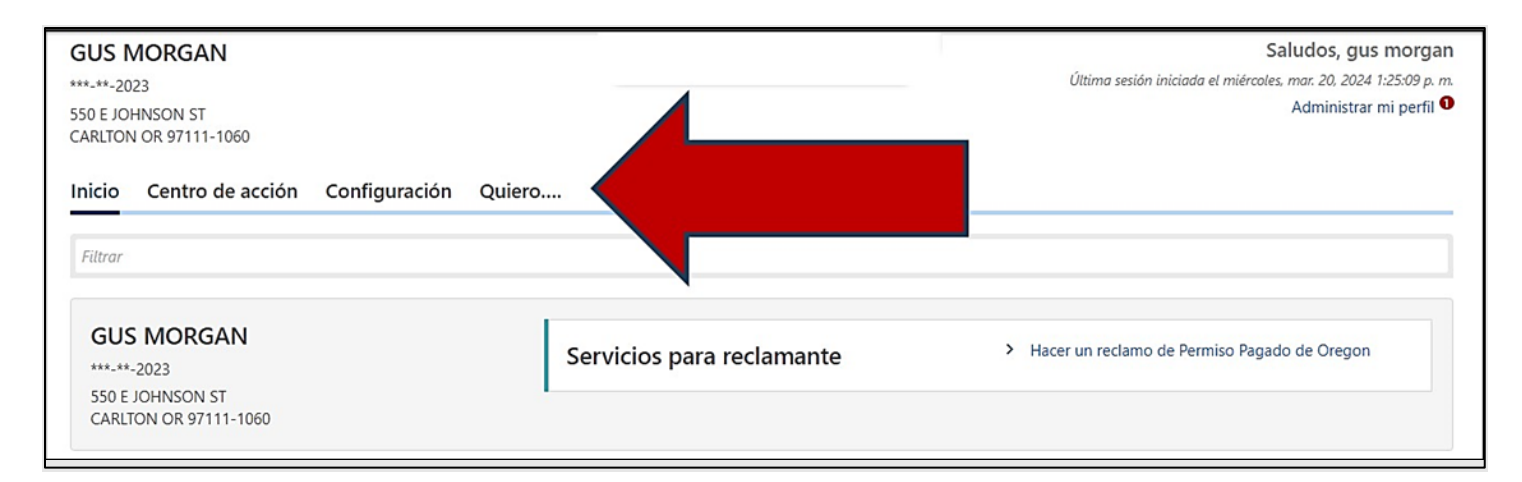

### **Paso 3 — En el cuadro de "Mensajes", seleccione "Enviar un mensaje."**

• También puede seleccionar "Ver mensajes" para ver mensajes anteriores.

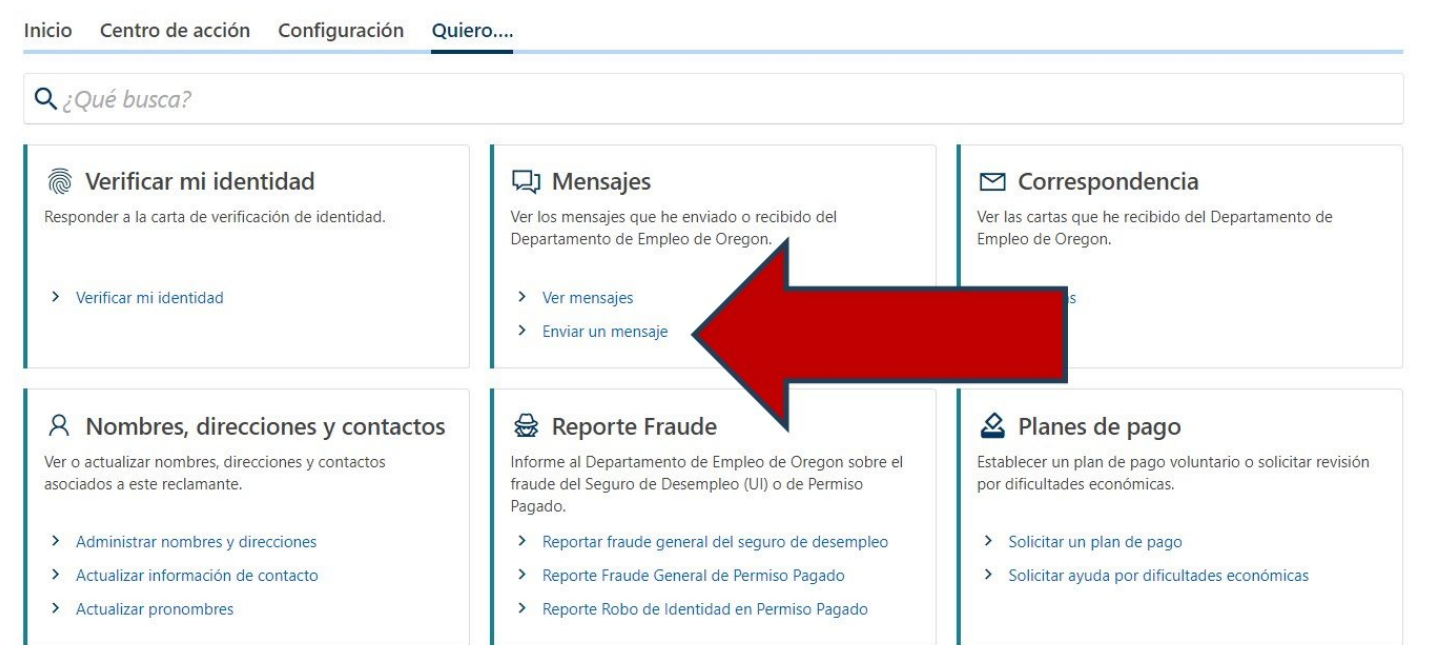

**Paso 4 — Seleccione el programa específico sobre el que trata su mensaje.** 

- Por ejemplo, si ha cometido un error en su solicitud semanal de beneficios de desempleo, elija "Beneficios regulares del seguro de desempleo".
- Cuantos más detalles nos proporcione, más rápido responderemos.
- Si no está seguro(a), puede seleccionar "Este mensaje no está relacionado con una cuenta específica".

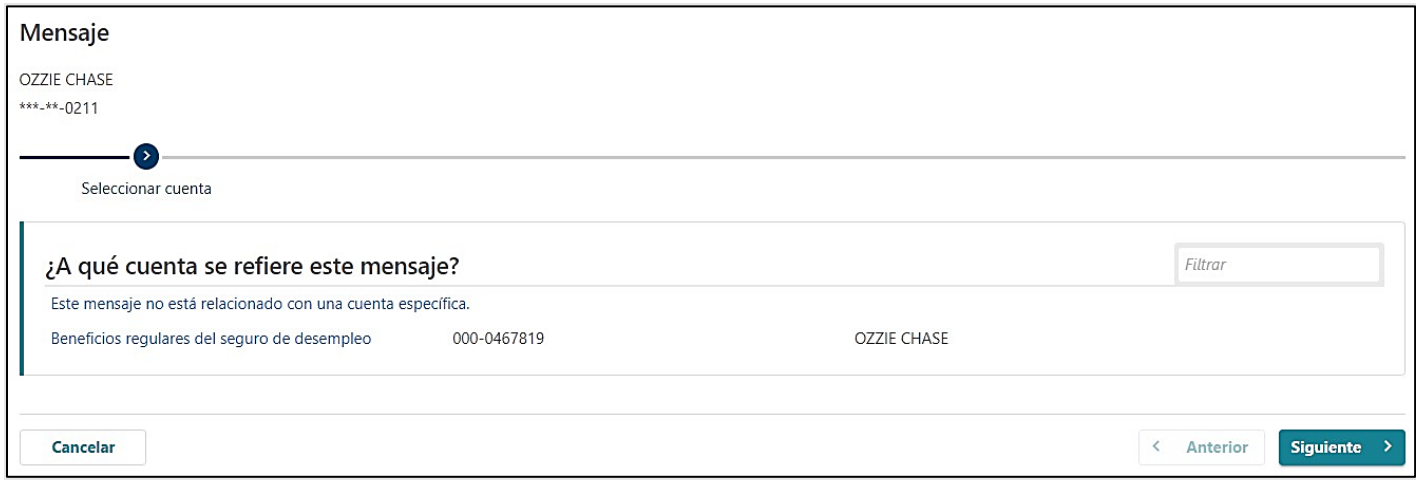

## **Paso 5 — Seleccione el periodo de tiempo específico al que se refiere su mensaje.**

- Por ejemplo, si cometió un error en su solicitud semanal, elija la semana en la que cometió el error.
- Si no está seguro(a), puede seleccionar "Este mensaje no está relacionado con un período específico."

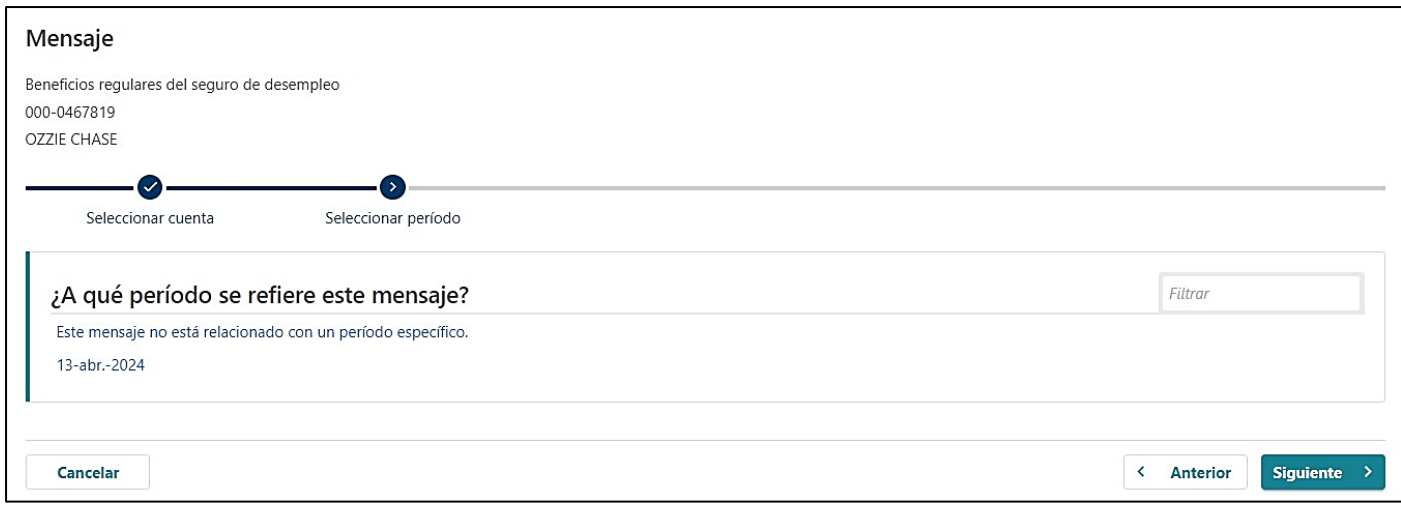

#### **Paso 6 — Seleccione el tema específico de su mensaje.**

- Por ejemplo, si cometió un error en su solicitud semanal, seleccione " Reclamos semanales ".
- Seleccione " Apelación " para apelar una decisión.
- Si no está seguro(a), puede seleccionar "Otro".

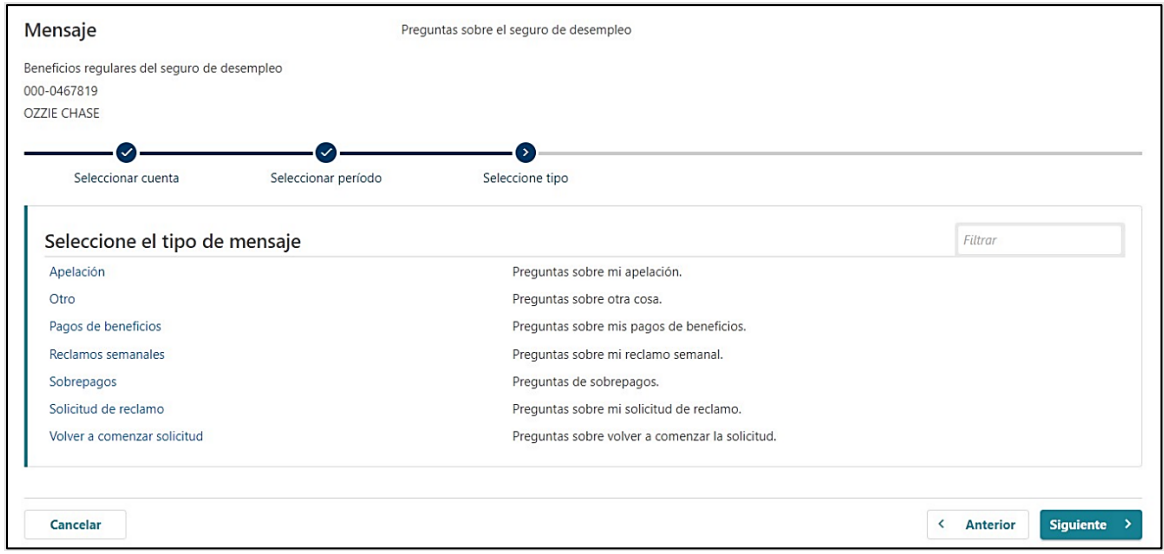

**Paso 7 — Escriba un mensaje detallado sobre el asunto.** 

- Facilítenos toda la información que pueda para que podamos responderle adecuadamente.
- Puede adjuntar copias de documentos para aportar más información.

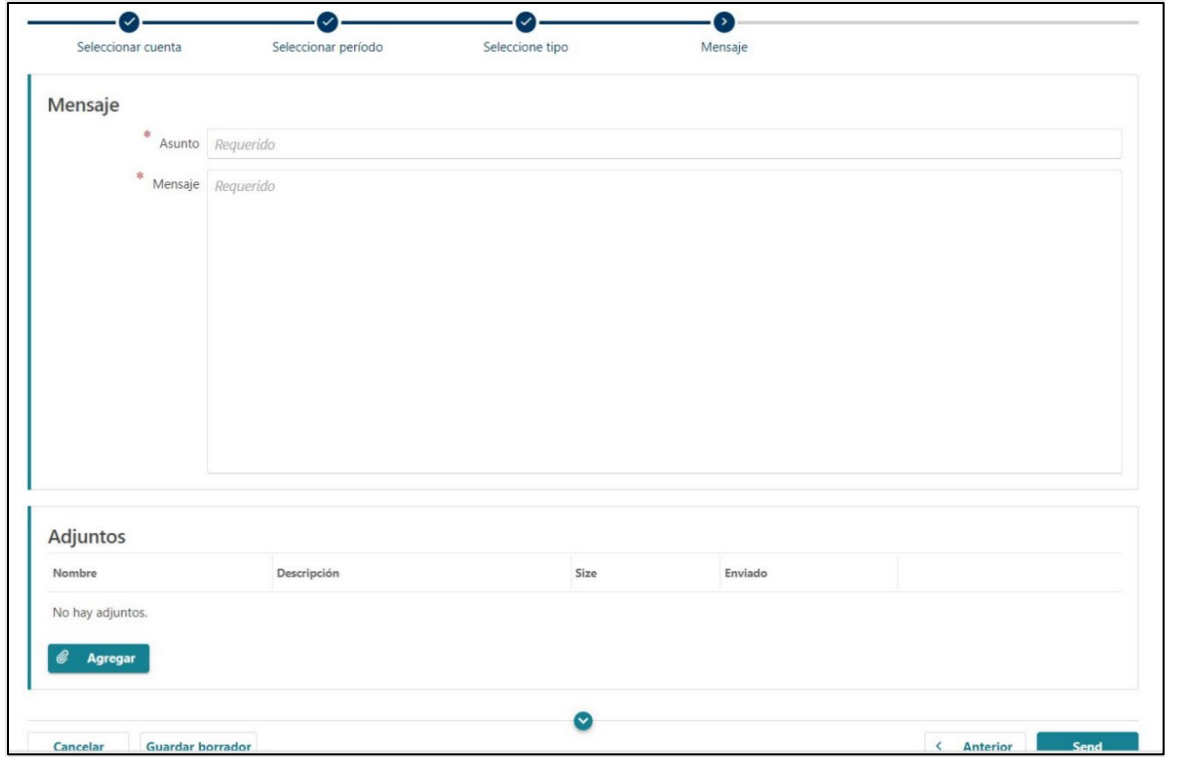